# Risoluzione dei problemi relativi a un dispositivo Meraki non raggiungibile - Dashboard Meraki Ī

## Sommario

Introduzione Dispositivo non raggiungibile - Problema e procedure di risoluzione Procedura di risoluzione dei problemi

## Introduzione

In questo documento viene descritto come risolvere i problemi relativi a Meraki Dashboard - Dispositivo non raggiungibile.

#### Passaggi per la risoluzione dei problemi e l'irraggiungibilità del dispositivo

Se un dispositivo Meraki diventa irraggiungibile a causa dell'alimentazione o della mancata sincronizzazione con il cloud Meraki.

Fare riferimento alla procedura per un dispositivo non raggiungibile con istantanee:

- 1. Accedere a Meraki Dashboard.
- 2. Passare a Rete > ID sito > Client come mostrato nell'immagine.

**Health SWITCHES**  $\Xi$  0/3 healthy

3. Selezionare Switch o Wireless Section > Switch o Access Point, come mostrato nell'immagine:

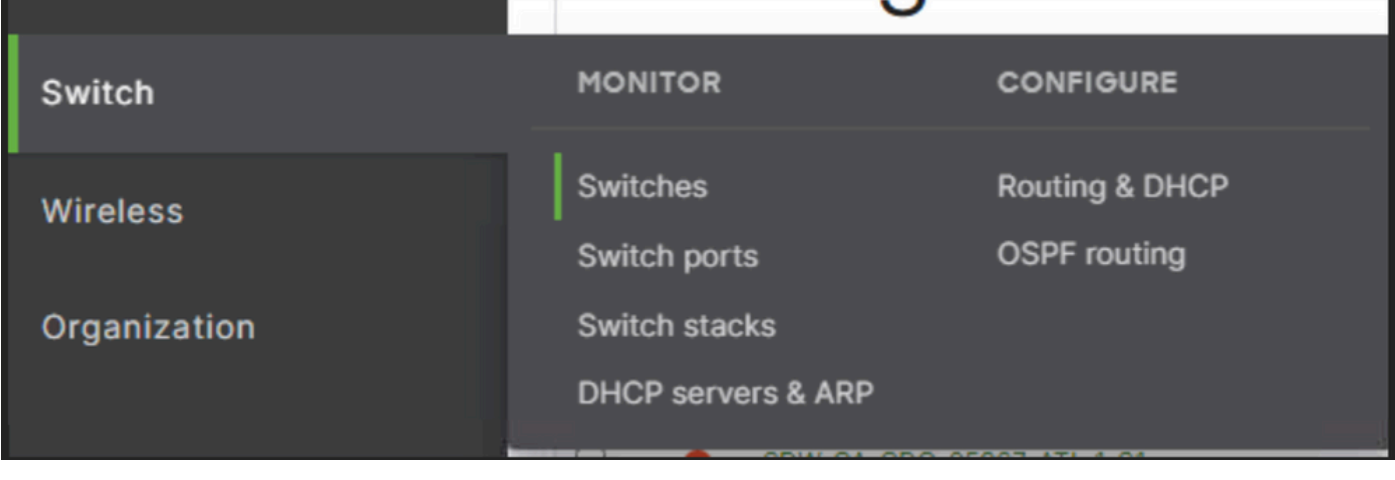

| U         | # Status Name |                          | <b>MAC</b> address | Model             | <b>Connectivity</b> | <b>Alerts</b> |
|-----------|---------------|--------------------------|--------------------|-------------------|---------------------|---------------|
| $\Box$ 1  | $\bullet$     | 85, 88, 85               | <b>Contract</b>    | MS250-48FP        |                     | unreachable   |
| $\Box$ 2  | . .           |                          | <b>CONTRACTOR</b>  | MS250-48FP        |                     | unreachable   |
| $\Box$ 3  | $\bullet$     | $\sim$                   |                    | <b>MS250-48FP</b> |                     | unreachable   |
| $\Box$ 4  | - -           | $\overline{\phantom{a}}$ |                    | MS250-48FP        |                     | unreachable   |
| $\square$ |               | m.<br>$\frac{1}{2}$      | 251                | <b>MS250-48FP</b> |                     | unreachable   |
| $\Box$ 6  |               |                          |                    | MS250-48FP        |                     | unreachable   |
| $\cup$ 7  |               |                          |                    | <b>MS250-48FP</b> | .                   | unreachable   |

4. Fare clic su uno dei dispositivi non raggiungibili per sapere quando sono diventati irraggiungibili.

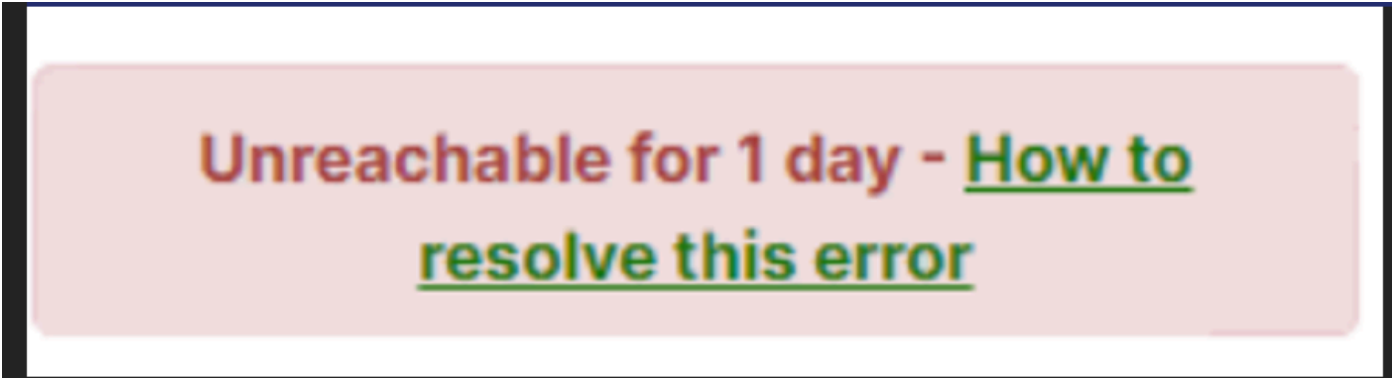

5. Qui è possibile trovare i dati cronologici di connettività di un particolare dispositivo come mostrato nell'immagine:

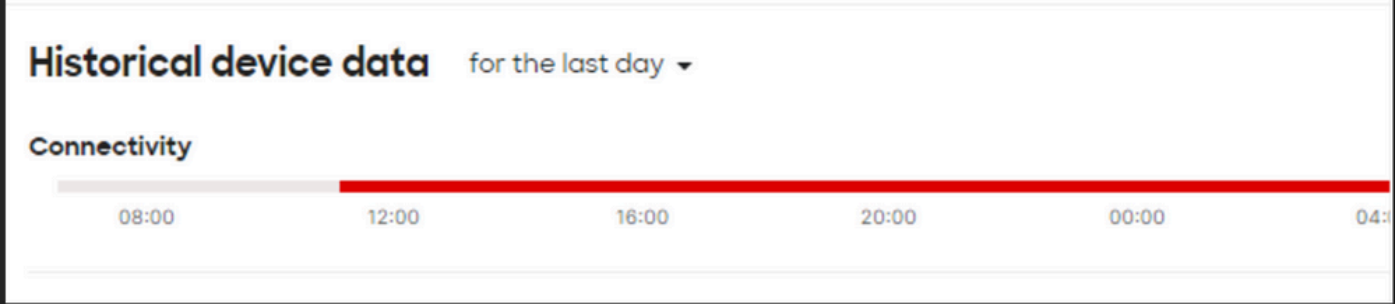

#### Procedura di risoluzione dei problemi

1. Verificare che il punto di accesso o lo switch ricevano alimentazione dal dispositivo da cui

proviene l'alimentazione.

- 2. Controllare il colore del LED lampeggia sul dispositivo e se appare in ambra.
- 4. Verificare che il dispositivo upstream sia collegato correttamente e sia alimentato.
- 5. Controllare la connettività di layer 1, ad esempio cavi e porte.
- 6. Verificare che le connessioni della periferica a Internet siano corrette.
- 7. Provare a utilizzare l'alimentazione per riciclare il dispositivo ed eseguire il test del cavo.
- Se il test di funzionamento dei cavi non riesce, è necessario contattare il tecnico in loco e 8.notificare il cavo difettoso.